# **PROGENY CLEARVISION<sup>TM</sup>**

# DIGITAL SENSOR SYSTEM

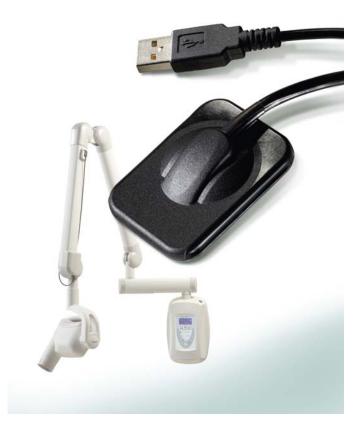

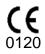

# **USER AND INSTALLATION GUIDE**

00-02-1663 Rev. B (ECN P2510)

### PROGENY CLEARVISION<sup>™</sup> DIGITAL SENSOR SYSTEM

# USER AND INSTALLATION GUIDE

00-02-1663 Rev. B

MIDMARK CORPORATION

675 HEATHROW DRIVE LINCOLNSHIRE, IL 60069, U.S.A. PHONE +1 (847) 415-9800 TOLL FREE (888) 924-3800 (U.S. ONLY) FAX: +1 (847) 415-9810 <u>WWW.PROGENYDENTAL.COM</u>

# TABLE OF CONTENTS

| General Information                                   | 4  |
|-------------------------------------------------------|----|
| Indications for Use                                   | 4  |
| Contraindications                                     | 4  |
| Warnings/Precautions                                  | 4  |
| Product Description                                   | 5  |
| Explanation of Symbols on Technical Labels            | 6  |
| Compliance with Applicable Standards                  | 7  |
| Obtaining Technical Support                           | 9  |
| Authorized Representatives                            | 9  |
| Installation                                          | 10 |
| Overview                                              | 10 |
| Before You Begin                                      | 10 |
| Installation Procedure                                | 11 |
| Operating the Progeny ClearVision <sup>™</sup> Sensor | 18 |
| Acquiring Images                                      |    |
| Using the Sensor Sheaths                              | 19 |
| Using a Sensor Positioning Device                     | 19 |
| Recommended Maintenance                               | 19 |
| Cleaning and Disinfecting                             | 19 |
| Specifications                                        | 21 |
| X-Ray Sensor                                          | 21 |
| Environmental                                         | 21 |
| Terms                                                 |    |
| Warranty                                              | 22 |
|                                                       |    |

# **General Information**

### Indications for Use

Progeny ClearVision<sup>™</sup> is intended to be used by dentists and other qualified professionals for producing diagnostic x-ray radiographs of dentition, jaws and other oral structures.

### Contraindications

None known.

### Warnings/Precautions

| Radiation<br>Safety  | <ul> <li>Only qualified and authorized personnel may operate this equipment observing all laws and regulations concerning radiation protection.</li> <li>The operator at all times must remain at a safe distance from the focal spot and the X-ray beam for operator protection.</li> <li>Full use must be made of all radiation safety features on the X-ray equipment.</li> <li>Full use must be made of all radiation protection devices, accessories and procedures available to protect the patient and operator from X-ray radiation.</li> </ul> |
|----------------------|----------------------------------------------------------------------------------------------------|
| Electrical<br>Safety | <ul> <li>The Progeny ClearVision<sup>™</sup> sensor cable should be handled with care. Do not sharply bend or crimp the sensor cable. Doing so could permanently damage the sensor.</li> </ul>                                                                                                    |
|                      | <ul> <li>This equipment must only be used in rooms or areas that comply with all<br/>applicable laws and recommendations concerning electrical safety in<br/>rooms used for medical purposes, e.g., IEC, US National Electrical code,<br/>or VDE standards.</li> </ul>                                                                                                    |
|                      | <ul> <li>Before cleaning or disinfecting, this equipment must always be discon-<br/>nected from the electrical supply.</li> </ul>                                                                                                    |
|                      | • The computer and any other associated equipment (like USB hub) shall be placed outside the patient's environment (i.e.: more than 1.5 meters away from the chair). The operator shall not access the patient and such devices at the same time.                                                                                                    |
|                      | <ul> <li>The computer and any other associated equipment shall be compliant with<br/>IEC 60950 or IEC 60601.</li> </ul>                                                                                                    |
| Patient<br>Safety    | <ul> <li>Prior to use <b>always</b> cover the sensor with a disposable hygienic protective<br/>cover. A new cover must be used for each patient. It is recommended to<br/>disinfect the sensor between uses.</li> </ul>                                                                                                    |
|                      | <ul> <li>The Progeny ClearVision<sup>™</sup>, Computer, and provided cables comprise a<br/>Medical Electrical System. The Computer is not intended to be located in<br/>the patient environment (within a 1.5 m radius of the patient).</li> </ul>                                                                                                    |
|                      | <ul> <li>System installation shall be in accordance with the requirements of<br/>IEC 60601-1, the Standard for Safety Requirements of Medical Electrical<br/>Systems</li> </ul>                                                                                                    |

### **Product Description**

| I TOUGOU DO                    | boonption                                                                                                    |
|--------------------------------|----------------------------------------------------------------------------------------------------|
|                                | Progeny ClearVision <sup>™</sup> is a digital imaging system for dental radiographic application. The product is to be used for routine dental radiographic examinations such as bitewings, periapicals, etc. Two different sized sensors (size 1 and size 2) are utilized to image different anatomy and for different patient sizes. The CMOS sensor connects directly to a USB connection in a PC without the need for an intermediate electrical interface. Progeny ClearVision <sup>™</sup> works with a standard dental intraoral x-ray source without any connection to the x-ray source. Progeny ClearVision <sup>™</sup> captures an image automatically upon sensing the production of x-ray and after the x-ray is complete, transfers the image to an imaging software program on the PC. Disposable sheaths are used with each use to prevent cross-contamination between patients. Progeny ClearVision <sup>™</sup> Sensor is a state of the art intraoral x-ray detector intended for digital imaging of teeth and the oral cavity. The system provides: |
|                                | <ul> <li>Immediate production of an image</li> </ul>                                                                                                    |
|                                | <ul> <li>Digital image storage and management</li> </ul>                                                                                                    |
|                                | <ul> <li>Efficient archiving and recall of images</li> </ul>                                                                                                    |
|                                | <ul> <li>Elimination of film processing</li> </ul>                                                                                                    |
|                                | The components of the Progeny ClearVision <sup>™</sup> sensor system are the Digital Sensor internal USB Cables and, the Sensor Calibration Files.                                                                                                    |
| Digital Sensor                 | The digital sensor is designed to transform a two dimensional X-ray picture<br>into an electrical signal. The structure of the sensor is assembled with a first<br>layer of phosphor material (scintillator) which, when exposed by incident X-<br>rays, emits a luminous radiation. This light is then transferred to the photo<br>sensitive elements of the Sensor where it is transformed to electrical potential.<br>The electrical signal is sent to the computer for processing.                                                                                                    |
| Sensor<br>Calibration<br>Files | During installation of the Progeny ClearVision <sup>™</sup> sensor system, files specific to the sensor serial number are stored on each computer where the sensor will be used. For more details, refer to the Progeny ClearVision <sup>™</sup> Installation section of this manual.                                                                                                    |
| Progeny<br>Imaging             | Provides the user interface to acquire, store, retrieve, transmit, review and post process images acquired by the Progeny ClearVision <sup>™</sup> sensor system. For more details refer to the Progeny ClearVision <sup>™</sup> Installation section of this manual or the Progeny Imaging User Manual.                                                                                                    |
| NOTE                           | The Progeny ClearVision <sup>™</sup> digital sensor is sensitive to intense UV light. Therefore, the sensor should be stored in the box provided and never exposed to direct sunlight for extensive periods of time.                                                                                                    |
|                                |                                                                                                    |

## **Explanation of Symbols on Technical Labels**

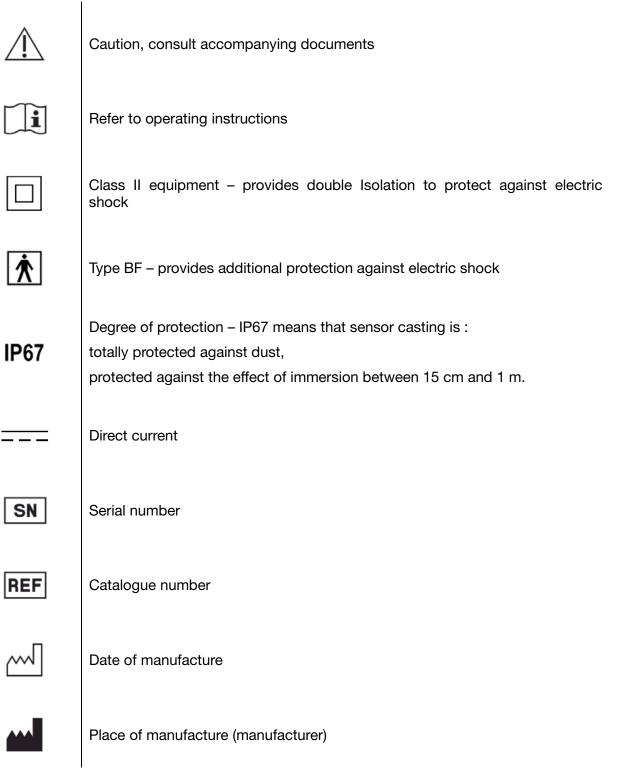

### **Compliance with Applicable Standards**

The following regulatory documents apply:

| General          | IEC 60601-1:1995                                                                                                    |
|------------------|----------------------------------------------------------------------------------------------------|
| Safety           | Protection against electrical shock – Class II                                                                                                    |
|                  | Degree of protection against electrical shock – Type BF Applied Part                                                                                                    |
|                  | Degree of protection against ingress of water – IP67                                                                                                    |
|                  | Not suitable for use in the presence of flammable anesthetic mixture with air or with oxygen or nitrous oxide.                                                                                                    |
| EMI/EMC          | IEC 60601-1-2:2007                                                                                                    |
| Degree of        | IEC 60529: 2001                                                                                                    |
| Protection       | Degree of protection against ingress of water – IP67                                                                                                    |
| Imaging          | IEC 61223-3-4:200                                                                                                    |
| Performance      | Line pair resolution – better than 8 lp/mm                                                                                                    |
|                  | Low contrast resolution – all holes visible                                                                                                    |
| EMC<br>Statement | <ul> <li>Information regarding potential EMC interference and advice for avoidance</li> <li>The Progeny ClearVision<sup>™</sup> sensor is considered as non-life-supporting equipment. While using Progeny ClearVision<sup>™</sup> sensors adjacent to other equipment, configuration should be carefully adjusted to ensure that electromagnetic interference (EMI) does not degrade performance. Specifically, mobile RF communications equipment can effect medical electrical equipment. Please refer to the EMC table below.</li> <li>Usage limitation: Progeny ClearVision<sup>™</sup> sensors shall be used with IEC 60950 or IEC 60601 compliant computer. Also, any device between Progeny ClearVision<sup>™</sup> sensors and the computer (USB Hub) shall be compliant with IEC 60950 or IEC 60601. If not, this may result in degraded electromagnetic compatibility.</li> </ul> |

|                                      | Guidance and ma             | nufacturer's declaration - electromagnetic emissions                                                  |
|--------------------------------------|-----------------------------|----------------------------------------------------------------------------------------------------|
|                                      |                             | the electromagnetic environment specified below. The customer or the user of the Progeny              |
| ClearVision <sup>™</sup> should assu | ire that it is used in such | n an environment.                                                                                     |
| Emission test                        | Compliance                  | Electromagnetic environment – guidance                                                                |
| RF emission                          | Group 1                     | The Progeny ClearVision <sup>™</sup> uses RF energy only for its internal function. Therefore, its RF |
| CISPR 11                             |                             | emissions are very low and are not likely to cause any interference in nearby electronic              |
|                                      |                             | equipment.                                                                                            |
| RF emission                          | Class B                     | The Progeny ClearVision <sup>™</sup> is suitable for use in all establishments, including domestic    |
| CISPR 11                             |                             | establishments and those directly connected to the public low-voltage power supply                    |
| Harmonic emission                    | Not Applicable              | network that supplies buildings used for domestic purposes.                                           |
| IEC 61000-3-2                        |                             |                                                                                                    |
| Voltage fluctuations/                | Not Applicable              |                                                                                                    |
| flicker emissions                    |                             |                                                                                                    |
| IEC 61000-3-3                        |                             |                                                                                                    |

|                                                                                                    | Guidance and manufacturer's decla                                                                                                    | ration - electroma                                                    | gnetic immunity                                                                                                    |
|----------------------------------------------------------------------------------------------------|----------------------------------------------------------------------------------------------------|-----------------------------------------------------------------------|----------------------------------------------------------------------------------------------------|
|                                                                                                    |                                                                                                    |                                                                       | I below. The customer or the user of the Progeny                                                                                                  |
| Immunity test                                                                                           | IEC 60601 test level                                                                                                    | Compliance<br>level                                                   | Electromagnetic<br>environment – guidance                                                                                                    |
| Electrostatic discharge (ESD)<br>IEC 61000-4-2                                                          | ± 6 kV contact<br>± 8 kV air                                                                                                    | ± 6 kV contact<br>± 8 kV air                                          | Floors should be wood, concrete or ceramic tile. If the floors are covered with synthetic material, the relative humidity should be at least 30%. |
| Electrical fast transient/burst<br>IEC 61000-4-4                                                        | ± 2 kV for power supply lines<br>± 1 kV for input/output lines                                                                                                    | ± 2 kV for power<br>supply lines<br>± 1 kV for input/<br>output lines | Mains power quality should be that of a tran-<br>sient/ burst supply lines typical commercial or<br>hospital environment.                         |
| Surge<br>IEC 61000-4-5                                                                                  | ± 1 kV line(s) to line(s)<br>± 2 kV line(s) to earth                                                                                                    | Not Applicable.                                                       |                                                                                                    |
| Voltage dips, interruptions,<br>and voltage variations on<br>power supply input lines<br>IEC 61000-4-11 | $\begin{array}{l} < 5\% \ U_T \ (>95\% \ dip \ in \ U_T) \ for \ 0.5 \ cycle \\ < 40\% \ U_T \ (60\% \ dip \ in \ U_T) \ for \ 5 \ cycles \\ < 70\% \ U_T \ (30\% \ dip \ in \ U_T) \ for \ 25 \ cycles \\ < 5\% \ U_T \ (>95\% \ dip \ in \ U_T) \ for \ 5 \ s \end{array}$ | Not Applicable.                                                       |                                                                                                    |
| Power frequency (50/60 Hz)<br>magnetic field<br>IEC 61000-4-8                                           | 3 A/m                                                                                                    | 3 A/m                                                                 | Power frequency magnetic fields should be at<br>levels characteristic of a typical location in a<br>typical commercial or hospital environment.   |
| NOTE: UT is the a.c. mains volt                                                                         | age prior to application of the test level.                                                                                                    |                                                                       |                                                                                                    |

Guidance and manufacturer's declaration - electromagnetic immunity The Progeny ClearVision<sup>™</sup> is intended for use in the electromagnetic environment specified below. The customer or the user of the Progeny ClearVision<sup>™</sup> should assure that it is used in such an environment.

| Immunity<br>test              | IEC 60601<br>test level    | Compliance<br>level | Electromagnetic environment – guidance                                                                                                    |
|-------------------------------|----------------------------|---------------------|----------------------------------------------------------------------------------------------------|
|                               |                            |                     | Portable and mobile RF communications equipment should be used no closer to any part of the Progeny ClearVision <sup>™</sup> equipment, including cables, than the recommended separation distance calculated from the equation applicable to the frequency of the transmitter.<br><b>Recommended separation distance:</b>                                                                                                    |
| Conducted RF<br>IEC 61000-4-6 | 3 V<br>150 kHz to 80 MHz   | 3 V                 | $d = 1.2 \times \sqrt{P}$                                                                                                    |
| Radiated RF<br>IEC 61000-4-3  | 3 V/m<br>80 MHz to 2.5 GHz | 3 V/m               | $d = 1.2 \times \sqrt{P}$ 80 MHz to 800 MHz<br>$d = 2.3 \times \sqrt{P}$ 800 MHz to 2.5 GHz                                                                                                    |
|                               |                            |                     | Where <i>P</i> is the maximum output power rating of the transmitter in watts (W) according to the transmitter manufacture and <i>d</i> is the recommended separation distance in meters (m).<br>Field strengths from fixed RF transmitters, as determined by an electromagnetic site survey, <sup>a</sup> should be less than the compliance level in each frequency range. <sup>b</sup> Interference may occur in the vicinity of equipment marked with the following symbol: |

NOTE 2: These guidelines may not apply in all situations. Electromagnetic propagation is affected by absorption and reflection from structures, objects, and people.

<sup>a</sup> Field strengths from fixed transmitters, such as base stations for radio (cellular/cordless) telephones and land mobile radios, amateur radio, AM and FM radio broadcast and TV broadcast cannot be predicted theoretically with accuracy. To assess the electromagnetic environment due to fixed RF transmitters, an electromagnetic site survey should be considered. If the measured field strength in the location in which the Progeny ClearVision<sup>™</sup> is used exceeds the applicable RF compliance level above, the Progeny ClearVision<sup>™</sup> should be observed to verify normal operation. If abnormal performance is observed, additional measures may be necessary, such as re-orienting or relocating the Progeny ClearVision<sup>™</sup>.

<sup>b</sup> Over the frequency range 150 kHz to 80 MHz, field strengths should be less than [V<sub>1</sub>] V/m.

#### Recommended separation distances between portable and mobile RF communications equipment and Progeny ClearVision™

The Progeny ClearVision<sup>™</sup> is intended for use in the electromagnetic environment in which radiated RF disturbances are controlled. The customer or the user of the sensor can help prevent electromagnetic interference by maintaining a minimum distance between portable and mobile RF communications equipment (transmitters) and the sensor as recommended below, according to the maximum output power of the communications equipment.

| Rated maximum output<br>power of transmitter, W | Separation d              | listance according to frequency<br>m | of transmitter            |
|-------------------------------------------------|---------------------------|--------------------------------------|---------------------------|
|                                                 | 150 kHz to 80 MHz         | 80 MHz to 800 MHz                    | 80 MHz to 2.5 GHz         |
|                                                 | $d = 1.2 \times \sqrt{P}$ | $d = 1.2 \times \sqrt{P}$            | $d = 2.3 \times \sqrt{P}$ |
| 0.01                                            | 0.12                      | 0.12                                 | 0.23                      |
| 0.1                                             | 0.37                      | 0.37                                 | 0.74                      |
| 1                                               | 1.17                      | 1.17                                 | 2.34                      |
| 10                                              | 3.69                      | 3.69                                 | 7.38                      |
| 100                                             | 11.67                     | 11.67                                | 23.34                     |

For transmitters rated at a maximum output power not listed above, the recommended separation distance d in meters (m) can be determined using the equation applicable to the frequency of the transmitter, where P is the maximum output power rating of the transmitter in watts (W) according to the transmitter manufacturer.

NOTE 1: At 80 MHz and 800 MHz, the separation distance for the higher frequency range applies.

NOTE 2: These guidelines may not apply in all situations. Electromagnetic propagation is affected by absorption and reflection from structures, objects, and people.

### **Obtaining Technical Support**

### Contact

Midmark Corporation 675 Heathrow Drive Lincolnshire, IL 60069 Phone: +1 (847) 415-9800 Toll free (888) 924-3800 (U.S. Only) Fax: +1 (847) 415-9810

To facilitate your service call, the following information should be ready and available:

- Computer operating system
- Version of Progeny Imaging software
- Serial number of your sensor
- Type of Progeny Imaging installation (standalone, peer-to-peer network, client-server network)

NOTE: It is recommended that the installing technician review the complete instructions before attempting to install or upgrade any component

### **Authorized Representatives**

Europe

CE Partner 4U Esdoornlaah 13 3951DB Maarn The Netherlands Phone: +31 (343) 442-524 Fax: +31 (343) 442-162

# Installation

### Overview

The Progeny ClearVision<sup>™</sup> Sensor System is an intraoral digital sensor used with an intraoral X-Ray generator to capture digital images of dentition and the surrounding skeletal structures The Sensor is available in two configurations:

- Standalone Sensor, connected directly to a PC
- Integrated Integrated into and part of the Preva Plus system or provided separately and connected to Preva 2.0.
- NOTE: The integrated version of is available as a retrofit kit for certain existing Progeny products.

### **Before You Begin**

# Computer and<br/>SoftwareYou must have a dedicated Computer with a 32-bit or 64-bit Windows oper-<br/>ating system and have at least one High-speed USB port available. The<br/>computer requirements are listed in Table 1.Image capture and management software must be installed on all computers<br/>that will host the Progeny ClearVision™. The performance of that software is<br/>affected by the amount of RAM and storage memory available to the system<br/>for acquisition, displaying, storing, and printing digital X-Ray images. The<br/>recommended requirements are listed as a guideline only.NOTE: Be aware that the patient volume, and the specific demands of your<br/>practice, may require adjusting these guidelines accordingly. The<br/>system requirements of other programs operating on the same<br/>computer or network may affect these guidelines as well.

| Component         | Requirement                                                                                                    |
|-------------------|----------------------------------------------------------------------------------------------------|
| Computer Hardware | PC - compatible Pentium 4 / 1.4 GHz or greater computer                                                                                                    |
| Memory System     | 2 GB RAM or higher recommended (minimum 1 GB)                                                                                                    |
| Operating System  | Microsoft Windows XP Professional with Service Pack 3; Microsoft Vista (Business or Ultimate editions);<br>Microsoft Windows 7 (Professional or Ultimate editions)                                                                                       |
| Disk Space        | 450 MB minimum                                                                                                    |
|                   | NOTE: Additional disk space is needed depending on the size of the practice, the number of images,<br>and other information you plan to store. Each image is approximately 4 MB. For example,<br>approximately 300 GB are needed to store 75 000 images. |
| Display Settings  | 1024 x 768 (16 - bit or higher) with 32 MB (or higher) of Video RAM                                                                                                    |
|                   | NOTE: It is possible to increase these settings based on the actual video adapter installed. As a rule, the better your video adapter or capture card the better your images.                                                                            |

### Table 1: Recommended System Requirements

Midmark requires the use of Progeny Imaging or Progeny Imaging Twain software. It must be installed on every computer that will interface with the Sensor. If you are not intending to use Progeny Imaging, then compatible image capture and management software must be installed on all computers to be used. This software may support direct integration with Progeny ClearVision<sup>™</sup> sensor (direct integration) or may use TWAIN interface.

For installation and use of Progeny Imaging software, refer to the Progeny Imaging Installation Manual, or contact Technical Support.

For installation and use of third party software that supports direct integration, refer to that software installation and user manuals.

Check System Contents Verify that all items listed on the Packing List are contained in your system order. If any item appears to be missing, contact Technical Support immediately. For guidance refer to Figure 1.

Tools Required No tools are required to install Progeny ClearVision<sup>™</sup> Sensor System.

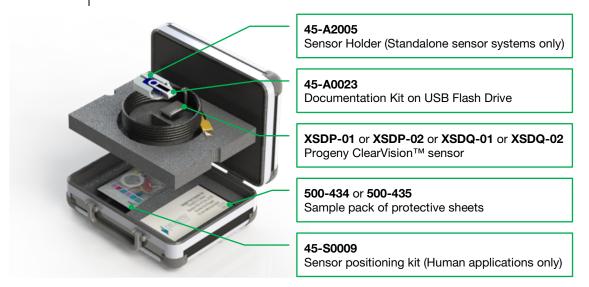

Figure 1: Contents of Progeny ClearVision™ Sensor System

### Installation Procedure

Installing together with Progeny Imaging Software When installing the Progeny ClearVision<sup>™</sup> sensor drivers and associated software, it is assumed that previous versions of the Progeny Device Suite and Progeny Imaging image management software are not present.

NOTE: Proper operation requires any previous version of Progeny Device Suite and Progeny Imaging to be removed (uninstalled) prior to the installation process to begin.

Execute the following steps:

• Insert the USB Flash Drive into an available USB port on your computer and allow the computer to recognize the flash drive.

- The main screen of the installation software is shown on Figure 2. If the software on the USB flash drive does not start automatically, navigate to Windows Explorer<sup>™</sup> and select the "Progeny" drive letter. Browse to the content of the flash drive and start "Setup.exe". This step begins the installation process.
- NOTE: The installation software requires Microsoft .NET Framework revision 3.5. This software will be installed if it is not yet present to the operating system. Follow all on screen prompts.
- NOTE: If the intended configuration is based on Windows XP, the Service Pack 3 update is required. This update is included on the USB flash drive and can be installed from folder named 'Utilities'. Another option is to use the Windows update tool provided by Microsoft.

| Progeny Device Suite   | ×     |
|------------------------|-------|
| Version: 2.0.4.0       |       |
| Install Progeny Device | Suite |
| Version: 1.9.0.1       |       |
| Install Progeny Imag   | ing   |
| Add Calibration File   |       |
| View Manuals           |       |
|                        |       |

Figure 2: Main screen of the Installation software

- Start the installation process by clicking on 'Install Progeny Device Suite' button (Figure 3).
- NOTE: The installed software requires multiple software components that may already be available in your system. These components will be installed if they are not yet present. Follow all on screen prompts.

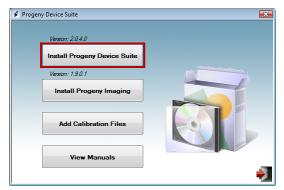

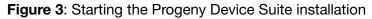

• The screen on Figure 4 will be displayed. Choose ClearVision and all other device families that have to be supported by the Imaging Software.

|                                                                                                    | To Install                   |           |
|----------------------------------------------------------------------------------------------------|------------------------------|-----------|
| , Alexandre and a second second second second second second second second second second second second second se | VisionDX 500                 |           |
| -                                                                                                    | VisionDX 600                 |           |
| 91                                                                                                    | ✓ ClearVision<br>S/N: 303238 |           |
|                                                                                                    | Exampl                       | le Serial |
| UN .                                                                                                    | Vantage Pan                  | Install   |
| 115                                                                                                    |                              | Cancel    |

Figure 4: Selecting the device families to be installed

• The dialog box shown on Figure 5 may appear when Progeny Device Suite is installed in Windows Vista and Windows 7 environments. Select 'Always trust software from Midmark' check box and click on the Install button.

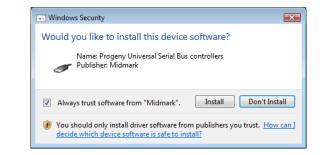

Figure 5: Enable Midmark software installation

• A green check mark next to the 'Install Progeny Device Suite' button will appear when Progeny Device Suite installation is completed. Continue by installing Progeny Imaging software by clicking on 'Install Progeny Imaging' button (Figure 6) and follow the prompts on the screen to perform the installation.

| Progen  | y Device Suite               |  |
|---------|------------------------------|--|
|         | Version: 2.0.4.0 - Installed |  |
| <b></b> | Install Progeny Device Suite |  |
|         | Version: 1.9.0.1             |  |
|         | Install Progeny Imaging      |  |
|         | Add Calibration Files        |  |
|         | View Manuals                 |  |
|         |                              |  |

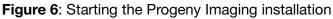

• Green check marks next to each of the 'Install Progeny Device Suite' and 'Install Progeny Device Suite' buttons will appear when both the Progeny Device Suite and Progeny Imaging are installed (Figure 7).

|   | Version: 2.0.4.0 - Installed |  |
|---|------------------------------|--|
| V | Install Progeny Device Suite |  |
|   | Version: 1.9.0.1 - Installed |  |
| • | Install Progeny Imaging      |  |
|   | Add Calibration Files        |  |
|   | View Manuals                 |  |

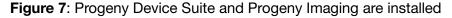

Installing Sensor Calibration Files

The Progeny ClearVision<sup>™</sup> sensor requires a calibration file to be installed for each device to operate correctly. This calibration file is unique for each sensor and it is provided on the USB flash drive.
 NOTE: The USB flash drive contains the unique sensor calibration file, the experimentary instructions and the experimentary provided on the USB flash drive.

operation instructions and the sensor support software. Do not discard or reuse. Save and store the USB flash in a convenient location to allow future references to its content.

The calibration files for the Progeny ClearVision<sup>™</sup> sensor are installed during the Progeny Device Suite installation from the provided USB flash drive. No additional installation is needed if only one sensor will be used in the installed configuration and the sensor support software was installed from the provided USB flash drive.

Install the sensor calibration file by executing the following steps, if more than one sensor is needed, or if the current sensor is installed after the support software is installed, or if you are uncertain whether the sensor calibration file was installed.

- Insert the USB flash drive that came with the Progeny ClearVision<sup>™</sup> sensor into an available USB port on your computer and allow the computer to recognize the flash drive.
- The main screen of the calibration file installation is shown on Figure 8. If the software on the USB flash drive does not start automatically, navigate to Windows Explorer<sup>™</sup> and select the drive letter labeled "Progeny". Browse to the content of the flash drive and start "Setup.exe". This step begins the installation process.

NOTE: Do not run the Progeny Device Suite installation as that software is now installed.

| 🖌 Progeny Device Suite                                                                                                    |  |  |
|----------------------------------------------------------------------------------------------------|--|--|
| Figure 8: Main screen of the calibration file installation                                                                                                    |  |  |
| <ul> <li>To add the calibration file onto your computer click on the "Add Calibration<br/>Files" button (Figure 9).</li> </ul>                                                                                                    |  |  |
| Figure 9: Calibration file installation                                                                                                    |  |  |
| <ul> <li>The dialog box shown on Figure 10 will appear to allow selection of the ca-<br/>libration file(s) source folder. The initial selection will point to the source<br/>folder on the current USB flash drive. Navigate to the calibration file source<br/>folder if needed and click on the 'OK' button to continue.</li> </ul> |  |  |
| Browse For Folder                                                                                                    |  |  |
| Figure 10: Select the source folder for the calibration file                                                                                                    |  |  |
| • A green check mark next to the 'Add Calibration Files' button will appear when the calibration files are installed (Figure 11). Exit from the installation                                                                                                    |  |  |

by clicking on the 'Exit door' icon as highlighted on Figure 11.

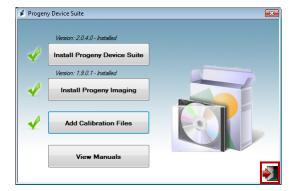

Figure 11: Calibration files are installed

If a Standalone version is installed, plug the sensor into an available Highspeed USB port on the computer with installed sensor support software. Attach the Sensor Holder to a secure location near the computer and use it as a sensor storage location.

If an Integrated version is installed, plug the sensor in the USB port available at the end of the Articulated Arm, near to the tube-head. Verify also that the USB hub embedded in the integrated system is connected with the provided cable to a High-speed USB port of the computer that contains the sensor support software. That connection has to be present for the Sensor to be operational. Attach the Sensor Holder to Articulated Arm near to the tube-head if it is provided separately. Use the Sensor Holder as a sensor storage location.

A Windows device driver installation message will be displayed when the sensor is connected to an USB port for the first time.

NOTE: A Windows device driver installation message will be displayed every time when the sensor is connected to a new USB port for the first time.

No additional interaction is needed when the Progeny ClearVision<sup>™</sup> sensor is used in a Windows Vista and Windows 7 environment. If the Progeny ClearVision<sup>™</sup> sensor is used in a Windows XP environment, an installation device wizard may appear (Figure 12). Follow the steps bellow to complete the installation.

• Select 'Yes, this time only' from the dialog box and press the 'Next' button (Figure 12).

### Sensor Installation

Sensor

Progeny Imaging

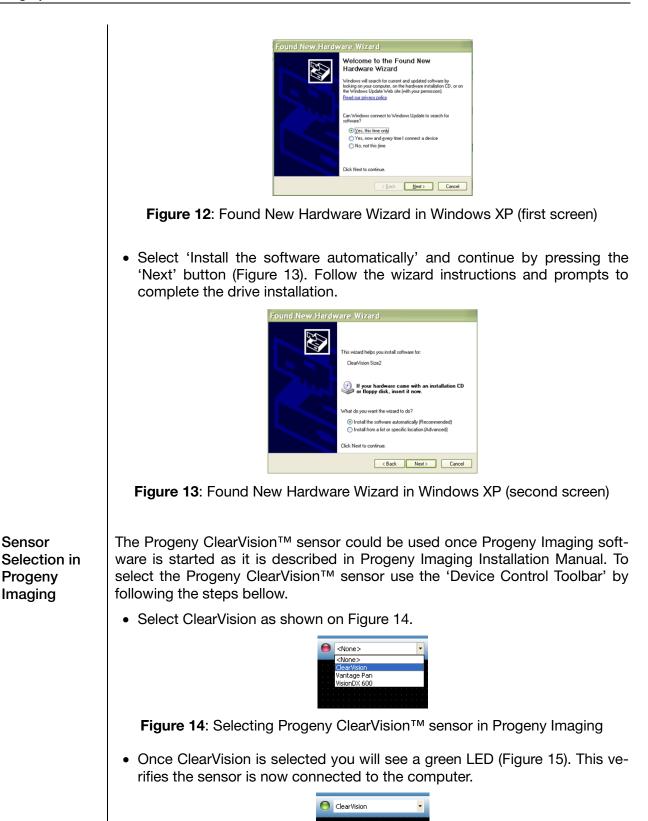

Figure 15: Successful Progeny ClearVision™ sensor selection

# **Operating the Progeny ClearVision™ Sensor**

### **Acquiring Images**

| Prerequisites         | <ul> <li>Install the imaging software following the installation steps provided with<br/>the product.</li> </ul>                                                                                                    |
|-----------------------|----------------------------------------------------------------------------------------------------|
|                       | <ul> <li>Connect the Progeny ClearVision<sup>™</sup> sensor as described in this guide.</li> </ul>                                                                                                    |
|                       | <ul> <li>It is recommended to use the RINN DS-FIT sensor positioning device that<br/>is included in this package since that is the only positioning device that<br/>has been verified. Always follow the manufacturer's instructions for use<br/>and disinfection.</li> </ul>                                                                                                    |
| Connect the<br>Sensor | <ol> <li>Connect the Progeny ClearVision<sup>™</sup> X-Ray Sensor to the computer (stan-<br/>dalone configuration) or to the USB Interface connector on the Progeny<br/>Articulated Arm (in the case of the integrated system configuration).</li> </ol>                                                                                                    |
|                       | NOTE: Always attach the sensor and the integrated system to an USB port<br>that complies with the USB specification and supports <b>High-speed</b><br>transfer. Use only USB certified components that support <b>High-<br/>speed</b> transfer if an additional USB hub or USB cable is needed.<br>Attaching the sensor to a different port or using different<br>components and cables will degrade sensor performance. (Contact<br>Progeny technical support or refer to the Service and Installation<br>manual for further information). |
| Taking                | 1. Refer to the specific imaging software manual for X-ray image acquisition.                                                                                                    |
| images                | NOTE: We recommend the use of Progeny Imaging image management software. Incompatible software will not allow sensor operation.                                                                                                    |
|                       | 2. Verify that the X-ray system exposure parameters are adequate for the de-<br>sired examination.                                                                                                    |
|                       | 3. Insert the X-ray sensor into a sensor sheath and then position the sensor inside the patient's mouth in the desired position.                                                                                                    |
|                       | 4. Position the tube head of the X-ray system to the patient, using standard positioning procedures.                                                                                                    |
|                       | 5. Activate the Progeny ClearVision <sup>™</sup> via the imaging software (refer to the software guide).                                                                                                    |
|                       | 6. Repeat steps 1-5 for additional images.                                                                                                    |

### Using the Sensor Sheaths

A sample pack of sanitary sheaths is included with your sensor. Sheaths are necessary to avoid patient cross contamination. Care must be exercised when placing sheaths on sensors or in positioning device. If you suspect the sheath integrity has been compromised, discard and do not use. The sheaths are not sterile and are intended as a single use item. Dispose of used sheaths appropriately.

To order more sheaths, contact Progeny or your Progeny dealer.

- 1. Follow the procedure below prior to every use of the sensor. Hold sheath and insert sensor into opening between the white tab and the paper.
- 2. Gently slide the sensor into the sheath until it reaches the tip of the sheath. Do not force it.
- 3. Peel back the protective cover.
- 4. Peel away the paper backing. The sensor is now protected and ready for normal use.

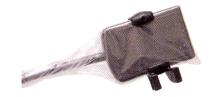

Figure 16: Using protective sensor sheath

5. After use, slide the sensor out of the sheath delicately using the thumb. DO NOT pull the cable while removing the protective sheath.

### Using a Sensor Positioning Device

To facilitate correct positioning of the Progeny ClearVision<sup>™</sup> sensor in the patient's mouth it is **recommended** a positioning device be used. Refer to the manufacturer's manual for instructions for optimal usage.

### **Recommended Maintenance**

Progeny ClearVision<sup>™</sup> sensors do not require maintenance. Disinfection is recommended between every use.

### **Cleaning and Disinfecting**

NOTE: Disinfection of the Progeny ClearVision<sup>™</sup> sensor is the sole responsibility of the user according to their practice protocol and the instructions, requirements, and limitations of the disinfecting agent being used, as per the manufacturer of the agent. The Progeny ClearVision<sup>™</sup> sensor should be cleaned according to the following procedure:

- 1. The Progeny ClearVision<sup>™</sup> sensor and associated cables may be disinfected by wiping with a high level EPA registered hospital disinfectant as per manufacturer's directions.
- 2. Use personal protection equipment during the disinfecting process.
- 3. Disinfect the sensor and the first 10 centimeters of the sensor cable only, before first use, and before any new patient.
- 4. Use a new sanitary sheath for each patient. The sheath must be biocompatible following the standard ISO 10993-1. Sheaths provided by Progeny meet this standard.
- 5. Wipe the sensor surface (not the cable) with a gauze sponge moistened with a disinfecting solution.
- 6. Disinfection by immersion with a disinfecting solution is preferred. Follow the disinfectant manufacturers recommended immersion time, and other instructions.
- 7. The sensor cable can be soaked in a disinfecting solution as long as there is no mechanical damage to the sensor or the cable. If mechanical damage is recognized, consult with Progeny technical support before attempting to immerse the sensor or cable.
- 8. Dry the sensor before placement in the next sanitary barrier.
- 9. Important:
  - Do not immerse the USB connector in a disinfecting solution.
  - Do not clean the sensor or cable with abrasive tools.
  - Do not use disinfectants that contain bleach or alcohol.

Do not heat sterilize or autoclave the sensor as this will damage the electronics and enclosure, thus voiding the warranty.

### Preferred disinfecting liquids:

- CIDEX OPA (trademark of Johnson and Johnson)
- DENTASEPT (trademark of Anios Laboratories)
- RELYON (trademark of Phagogene Dec. Laborotories)

### Never use:

- Alcohols (Isopropyl Alcohol, Methanol)
- SEKUSID-N (trademark of Ecolab Paragerm Laboratories
- SEKUSEPT Easy (trademark of Ecolab Paragerm Laboratories
- FD333 (trademark of Durr Dental Laboratories)
- FD322 (trademark of Durr Dental Laboratories)

# **Specifications**

## X-Ray Sensor

| Film Size<br>equivalent | Size 1 (37 mm x 24 mm)<br>Size 2 (43 mm x 30 mm)             |
|-------------------------|--------------------------------------------------------------|
| Active Area             | (Size 1) 600 mm²<br>(Size 2) 900 mm²                         |
| Number of<br>Pixels     | 1.65 million Pixels (Size 1)<br>2.59 million Pixels (Size 2) |
| Pixel Size              | 19 µm x 19 µm                                                |
| Theoretical Resolution  | 27 lp/mm                                                     |
| Dynamic<br>Range        | 72 dB                                                        |
| Sensor Cable            | 3 m or 0.9 m                                                 |
| Connection<br>type      | High Speed USB                                               |
| Power Supply            | +5 V, per USB 2.0 specification                              |
| Level of<br>Protection  | IP67 (sensor only, per IEC 60529)                            |

# Environmental

| Operating<br>Temperature | between +5 °C and +35 °C (between +41 °F and +95 °F)   |
|--------------------------|--------------------------------------------------------|
| Storage<br>Temperature   | between -40 °C and +70 °C (between -40 °F and +158 °F) |
| Operating<br>humidity    | 5% to 85 % operating humidity                          |
| Storage<br>humidity      | 10% to 90% non-condensing, storage humidity            |

| Film Size<br>Equivalent   | The size of the X-ray sensor active area in relation to traditional film based X-ray systems available to the dentistry profession.                                                                                                    |
|---------------------------|----------------------------------------------------------------------------------------------------|
| Active Area               | The equivalent sensor area used to produce an image, measured in square millimeters (mm2). The larger the number, the larger the active area.                                                                                             |
| Number of<br>Pixels       | The total number of pixels in the sensor active area. It has no unit value; how-<br>ever, a larger number results in a finer image.                                                                                                    |
| Pixel Size                | The size of the smallest discrete picture element used in the process of image acquisition, measured in micrometers ( $\mu$ m). The smaller the pixel size, the finer the image.                                                          |
| Theoretical<br>Resolution | Measures the maximum level of detail that the sensor system is capable of acquiring, measured in line-pairs per millimeter (lp/mm). The larger the number, the finer the image.                                                           |
| Dynamic<br>Range          | Represents the largest output of the device as a ratio to the smallest output, measured in decibels (dB). A larger number shows a greater X-ray exposure range in which the X-ray sensor system can produce an image without degradation. |
| Sensor Cable              | Identifies the type and length of the sensor cable.                                                                                                    |
| Connection<br>Type        | Specifies the connection type used to attach the sensor system to the computer.                                                                                                    |

# Terms

# Warranty

A separate Warranty Registration form has been included with your system. Please complete and return it immediately to validate your warranty and receive technical support. **Progeny cannot offer technical support or assistance unless your product has been registered.** 

Extended Warranty Options are available. For more details, contact Progeny or your dealer.